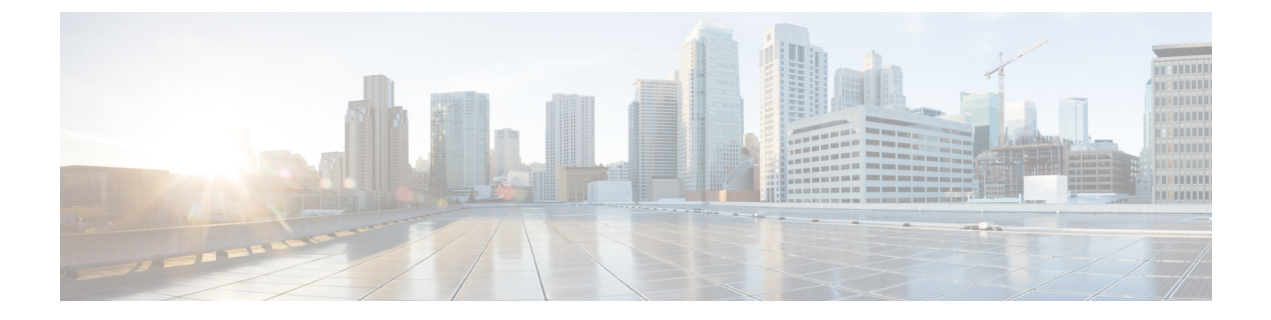

# **Troubleshooting Exchange Calendaring Integrations**

- [Troubleshooting](#page-0-0) Exchange Server Connection Status, page 1
- Troubleshooting SSL [Connection/Certificate](#page-1-0) Status, page 2
- Issues Known to Impact Microsoft Exchange [Integrations,](#page-5-0) page 6

# <span id="page-0-0"></span>**Troubleshooting Exchange Server Connection Status**

Exchange Server connection status displays under the **Cisco Unified CM IM and Presence Administration** window after you configure the Exchange Presence Gateway for either a WebDAV or Exchange Web Services (EWS) calendaring integration (choose **Presence** > **Gateways**). The Exchange Server Status area in the **Presence Gateway Configuration** window reports the status on the connection between the IM and Presence Service and the Exchange Server.

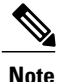

.

You can add, update or delete one or more EWS servers with no maximum limit. However, the Exchange Server Status area in the **Presence Gateway Configuration** window is designed to only verify and report status of the first 10 EWS servers that you configure.

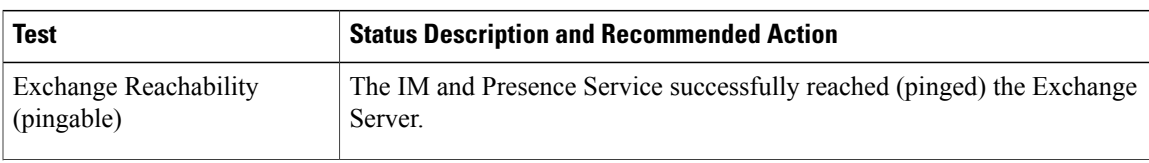

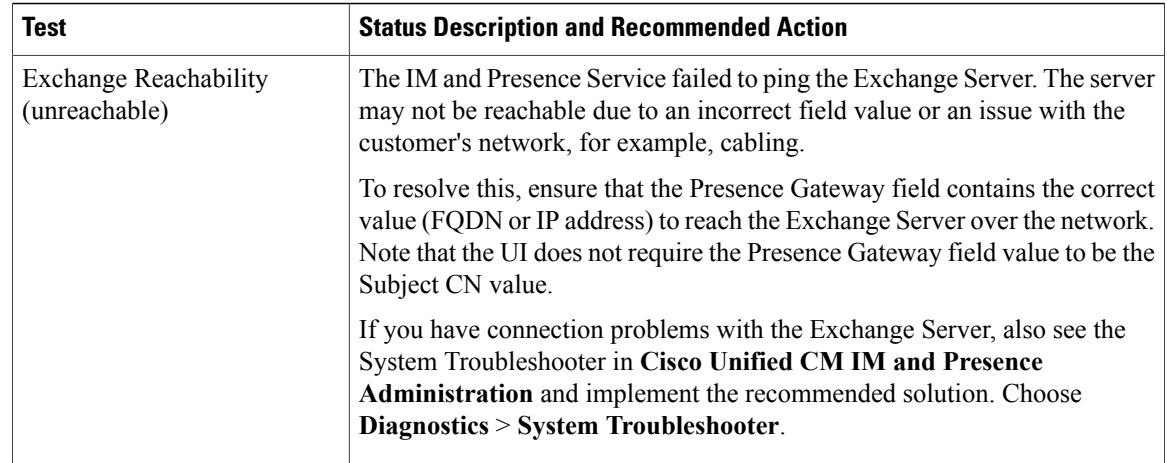

# <span id="page-1-0"></span>**Troubleshooting SSL Connection/Certificate Status**

SSL Connection/Certificate Verification status displays in **Cisco Unified CM IM and Presence Administration** window when you configure the Exchange Presence Gateway for a either a WebDAV or Exchange Web Services (EWS) calendaring integration (choose **Presence** > **Gateways**). The Exchange Server Status area in the **Presence Gateway Configuration** window indicates if there is a certificate Subject CN mismatch or a SAN mismatch.

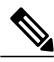

**Note**

You can add, update or delete *one or more* EWS servers with no maximum limit. However, the Troubleshooter on the **Presence Gateway** window is designed to only verify and report status of the first 10 EWS servers that you configure.

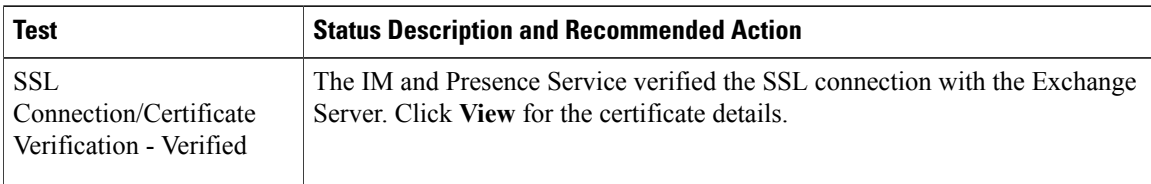

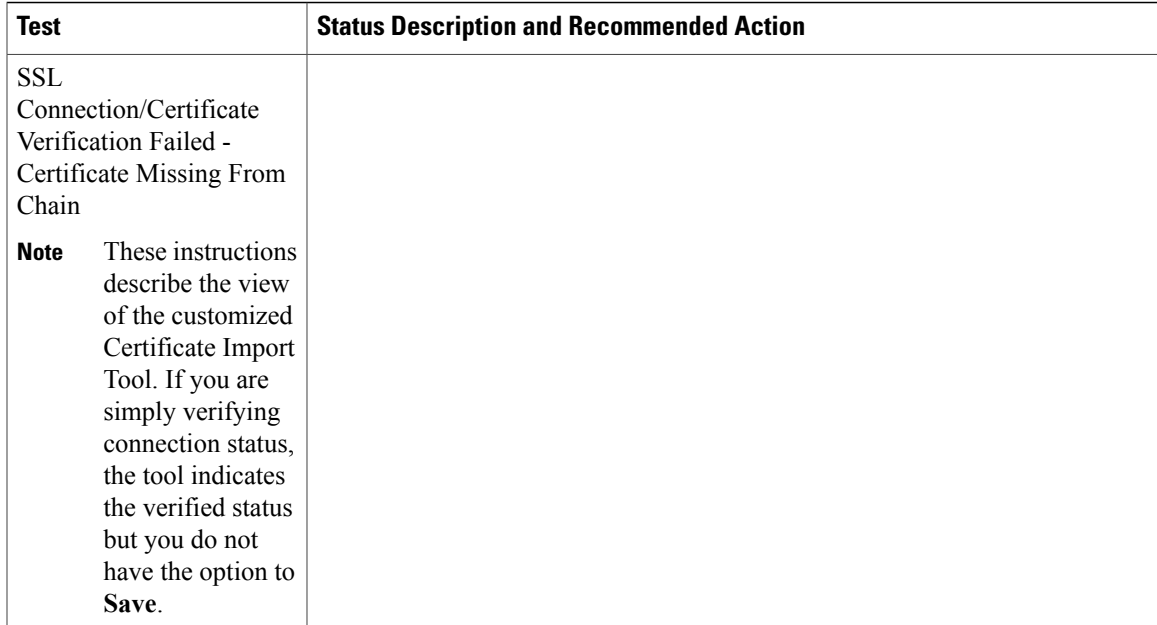

**Microsoft Exchange for IM and Presence Service on Cisco Unified Communications Manager, Release 10.0(1)** 

 $\mathbf{I}$ 

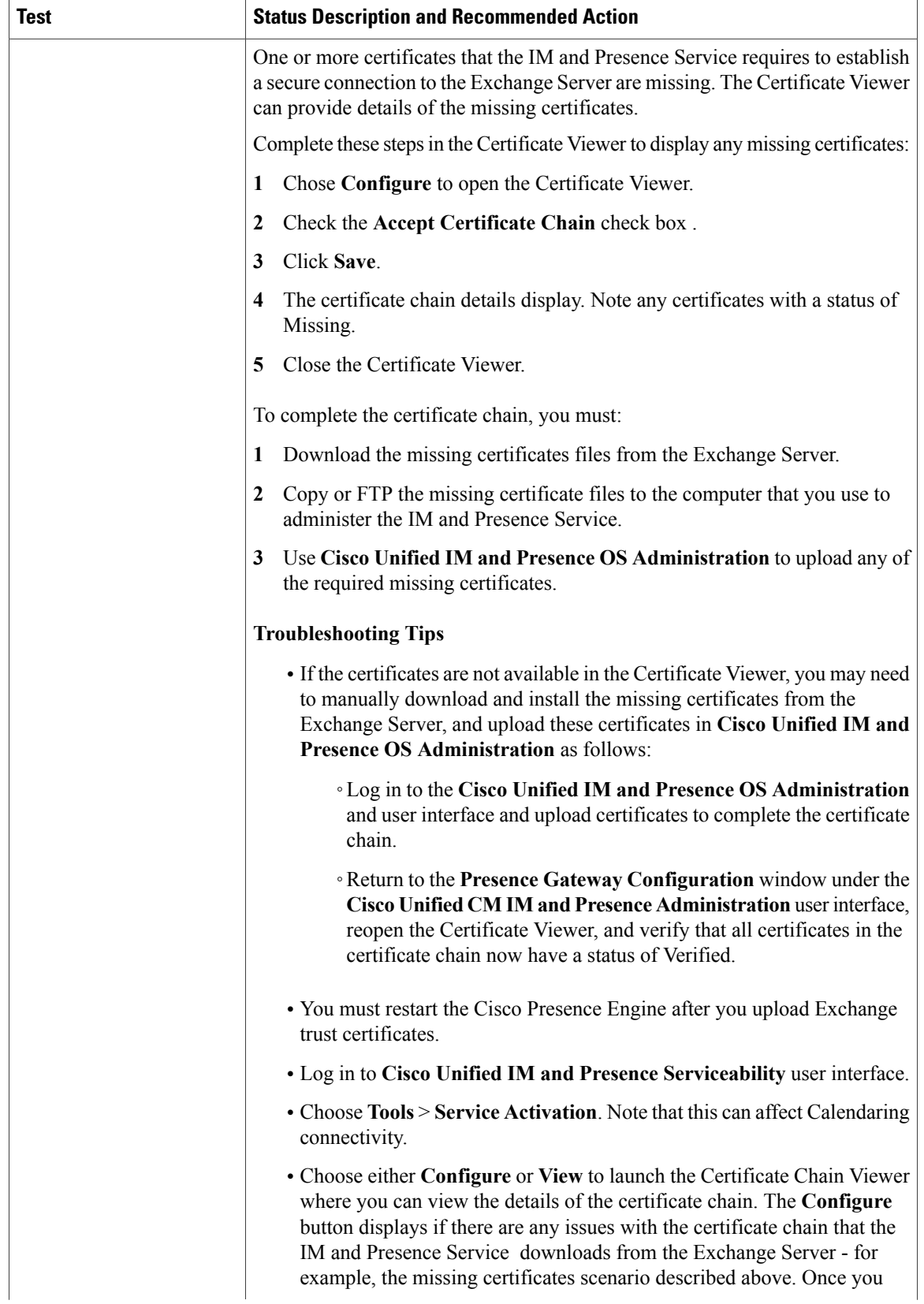

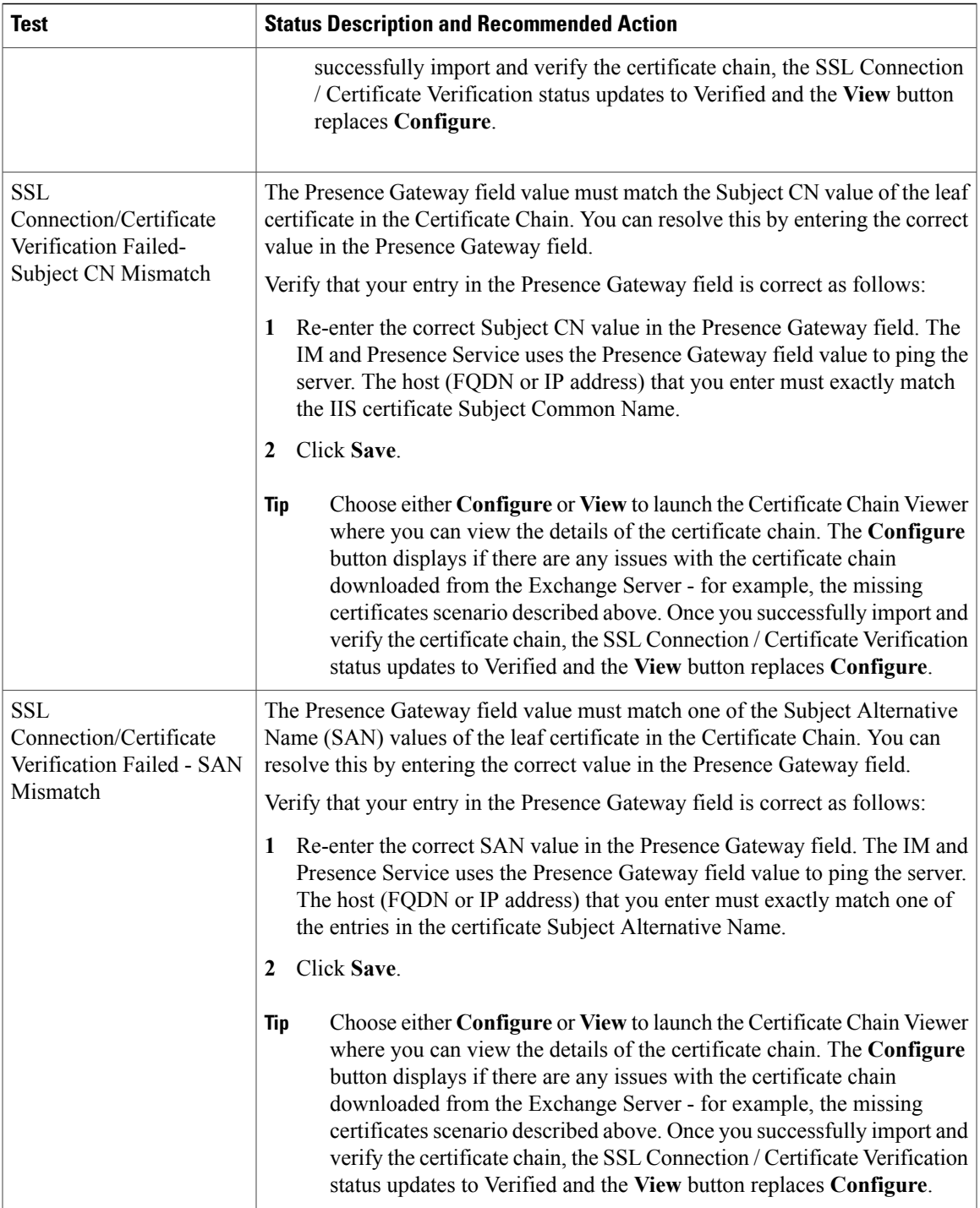

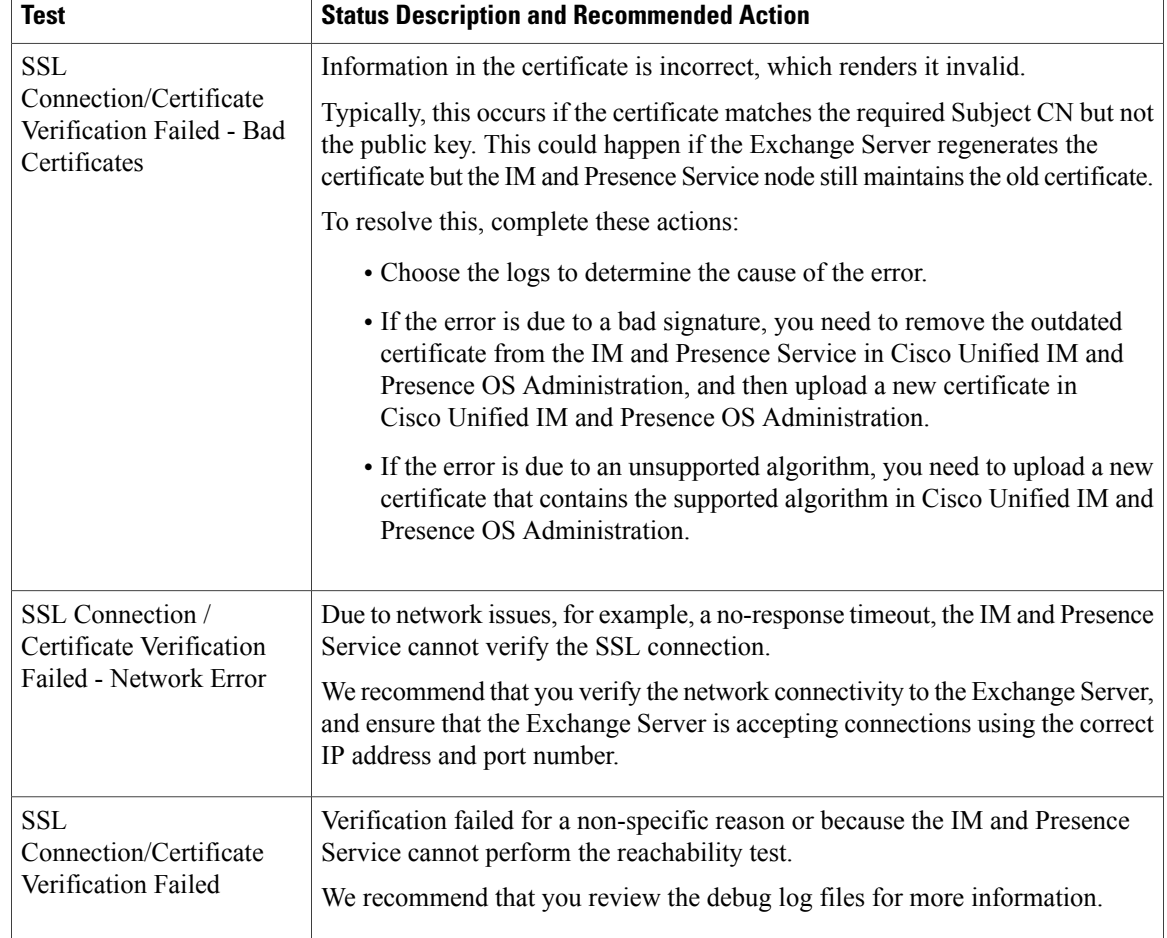

## <span id="page-5-0"></span>**Issues Known to Impact Microsoft Exchange Integrations**

This section describes known issues that are common or specific to Microsoft Exchange Server 2003, 2007, and 2010.

### **Scale Limitations for Calendar Integrations**

Cisco Unified Communications Manager IM and Presence Service and Exchange calendaring integrations have been validated with up to X% of the users subscribing to calendar presence and with up to Y% of the users doing simultaneous calendar transitions (for example, joining or leaving meetings simultaneously). See Table 1: Scale [Limitations](#page-6-0) for Specific Cisco Unified Presence Releases, on page 7 for percentage values pertaining to specific releases of Cisco Unified Presence.

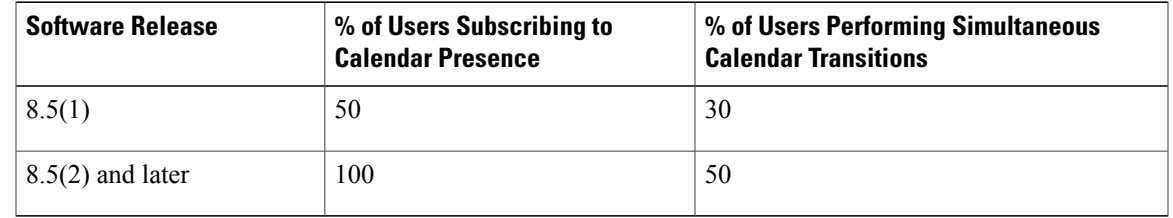

<span id="page-6-0"></span>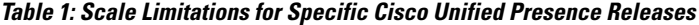

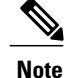

Calendaring values for MCS-7825 platforms should not exceed the values specified for Cisco Unified Presence Release 8.5(1).

### **Calendar State Does Not Update if a User Moves Between Microsoft Exchange Servers**

#### **Problem**

If an Exchange administrator moves a user from one Exchange Server to another in an Exchange integration, the calendaring state change does not update for that user.

#### **Cause**

The condition occurs because the Exchange Server does not signal when a user is moved from one server to another.

#### **Solution**

The IM and Presence Service administrator or user must disable and then reenable calendar integration for that user *after* the Exchange administrator has moved the user from one Exchange Server to another.

### **LDAP User Removal Takes at Least 24 Hours to Replicate on the IM and Presence Service**

#### **Problem**

If a user is deleted from LDAP, the user state changes to Inactive on Cisco Unified Communications Manager and user authentication on client applicationssubsequently fails. However, it has been observed during testing that once Cisco Unified Communications Manager synchronizes the change from LDAP, the user is not removed for 24 hours *after*the synchronization occurred (either by the Administrator forcing the synchronization or scheduling it to occur at a specific time).

The Cisco Sync Agent on the IM and Presence Service does not synchronize any user state change until the user is removed. Until then, that user still exists on Cisco Unified Communications Manager and all IM and Presence Service capabilities (including Exchange calendaring subscriptions) remain licensed for that user for 24 hours. This delay means that users who were logged in to Cisco Jabber before the user was removed

from LDAP are not logged out automatically. The user's pre-existing calendar state (Available, Busy) persists for that user on the IM and Presence Service until the user logs out of the client.

#### **Cause**

The condition occurs when Cisco Unified Communications Manager is set up and LDAP authentication is used. When a user is deleted from LDAP, calendaring subscriptions continue to be established and updated for that user on the IM and Presence Service for a period of at least 24 hours.

#### **Solution**

If a user is removed from LDAP, you can manually remove the license for that user so that the IM and Presence Service ends the Exchange calendaring subscriptions with immediate effect and logs the user out of the client application. Otherwise, be aware that there may be a 24 hour delay.

### **Localization Caveat with WebDAV Calendar Integrations**

#### **Problem**

If you set the default language (English) on the user's Exchange Mailbox when a different language/locale is installed on Cisco Unified Communications Manager, the Exchange Server maintains the default calendar name (in English) and you cannot change the language/locale for that user. A 404 error returns for calendaring subscriptions.

#### **Cause**

This condition only occurs in localized Exchange 2003 and 2007 integrations over WebDAV. The issue does not affect Exchange Web Services (EWS) integrations.

#### **Solution**

- To prevent this issue occurring, we recommend that you set languages correctly during the Exchange setup. Install the appropriate language/locale on Cisco Unified Communications Manager and select the appropriate language/locale on the Exchange Server the first time the user logs in.
- If the language on the user's Exchange Mailbox is set to English when a different language/locale is installed on Cisco Unified Communications Manager, you must switch the language/locale on Cisco Unified Communications Manager back to English for that user. To do this, see Setting User Locales for Multilingual Calendar Integration.

### **Verifying That the Microsoft Exchange Server URL Contains the Localized Word for Calendar**

If you are localizing your Calendaring integration, verify that the Exchange Server URL contains the localized word for Calendar.

#### **Procedure**

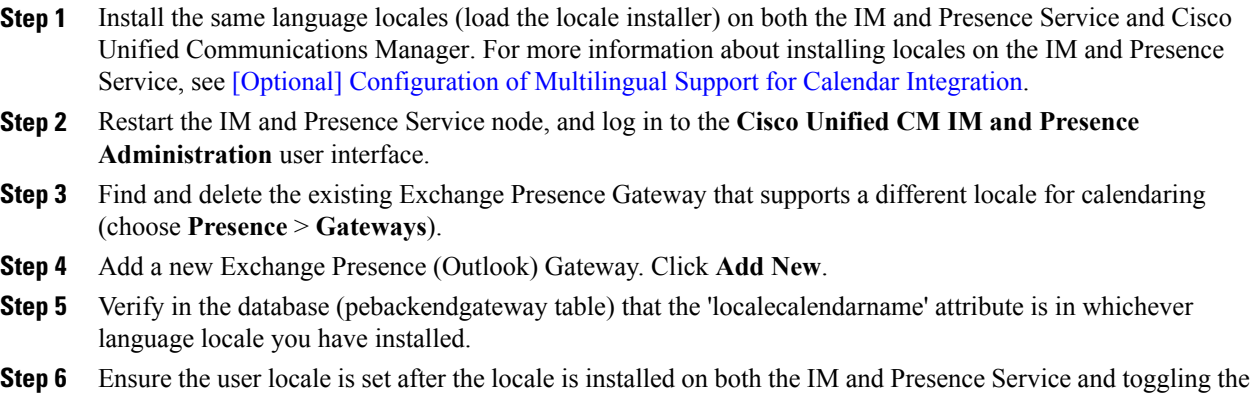

user locale on the Cisco Unified Communications Manager, if necessary.

### **Applying Microsoft HotFix KB841561**

Note that this issue is specific to Microsoft Exchange Server 2003. Apply Microsoft HotFix KB841561 if you encounter problems with Exchange 2003 and it returns a "500 Internal Server Error".

#### **Procedure**

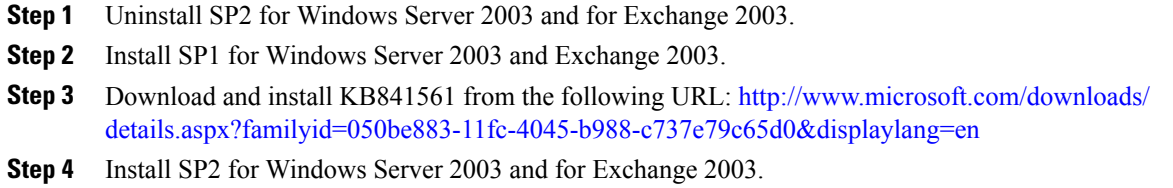

### **Fixing the** "**HTTP 503 Service Unavailable**" **Error from Microsoft Exchange 2007**

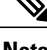

**Note** This issue only affects Exchange 2007.

#### **Problem**

Since Exchange 2007, Microsoft changed the Outlook Web Access (OWA) URL from **/exchange** to **/owa**, which is the virtual directory that OWA uses to access mailboxes on Exchange 2007 mailbox servers. However, the IM and Presence Service always sends SUSCRIBE requests to the **/exchange** virtual directory, which is the URL that is still used for WebDAV integration with Exchange 2007. During testing with Exchange Server 2007 (SP1), it was observed that if you change the http://*server*/exchange URL to redirect to http://*server*/owa URL, an error (HTTP 503 Service Unavailable) displays on the Internet Information Services (IIS) Manager console in Exchange 2007.

#### **Cause**

The condition occurs when Exchange 2007 SP1 is in use, and the Exchange virtual directory target address is modified to redirect to the default OWA directory for webmail.

#### **Solution**

If the "503 Service Unavailable" error message displays, perform the following steps:

#### **Procedure**

- **Step 1** From **Administrative Tools**, open **Internet Information Services**.
- **Step 2** Delete the Exchange virtual directory in IIS.
- **Step 3** Review the warning, and run the recommended cmdlet in the Exchange Management Shell (EMS):

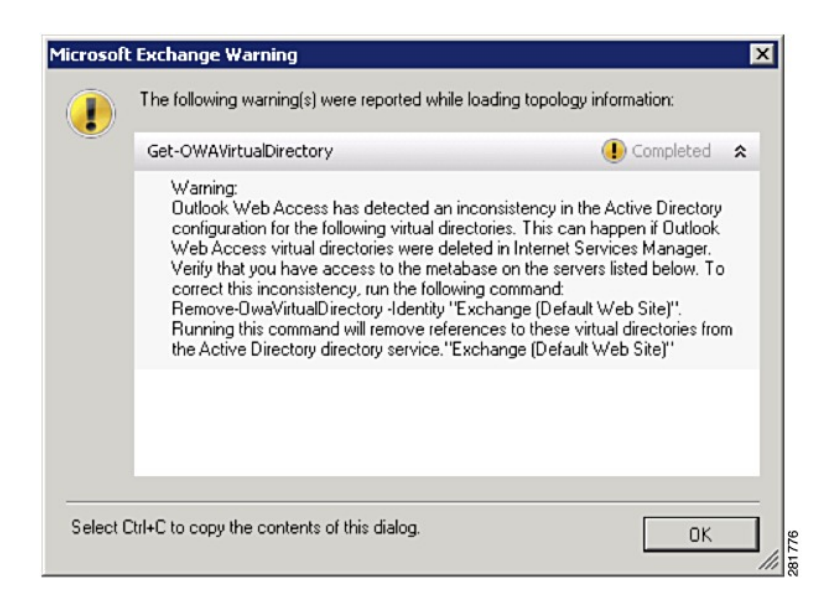

**Step 4** Run this cmdlet in the EMS to ensure that the Exchange virtual directory is set up correctly and to add the directory again in IIS.

**SyntaxNew-OwaVirtualDirectory -name exchange -OWAVersion Exchange2003or2000 -VirtualDirectoryType mailboxes**

- **Step 5** Wait for the Exchange Server to populate the virtual directory into IIS.
- **Step 6** Restart the IIS.
- **Step 7** Test your http://*server*/exchange/*user\_email\_address*/calendar URL, using the full target address for example, http://*mail.contoso.com*/exchange/*user@contoso.com*/calendar
- **Step 8** Ensure that you are prompted for a username and password. This indicates that WebDAV is enabled and configured correctly on the virtual directory. Enter your Active Directory credentials.
- **Step 9** Check the IIS logs that display for the IM and Presence Service.
- **Step 10** If the logs indicate that there is a 401 authentication issue, add the domain to authenticate access.

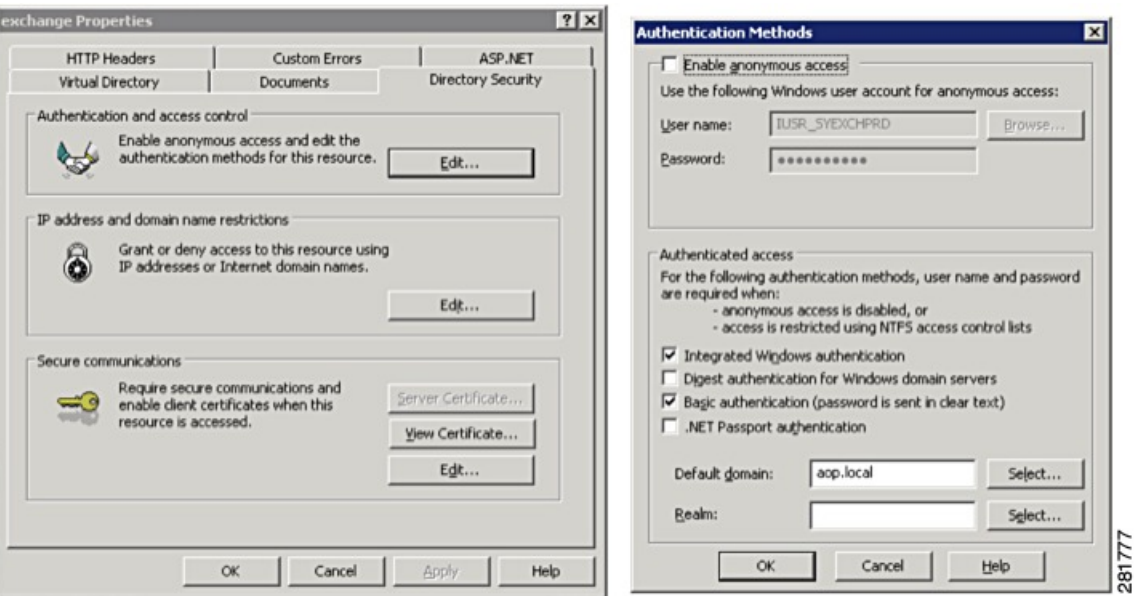

- **Step 11** Restart the IIS.
- **Step 12** Log in to the **Cisco Unified IM and Presence Serviceability** user interface.
- **Step 13** Choose **Tools** > **Service Activation** and restart the Cisco Presence Engine.
- **Step 14** Check the IIS logs again and verify that the SUBSCRIBE messages are present and correct for your calendar. This procedure also applies to Apple MAC users who require WebDAV to view their emails using Microsoft Entourage 2008. **Tip**